ミニマイコンカーキットからロボトレーサーへ(1)

標準品

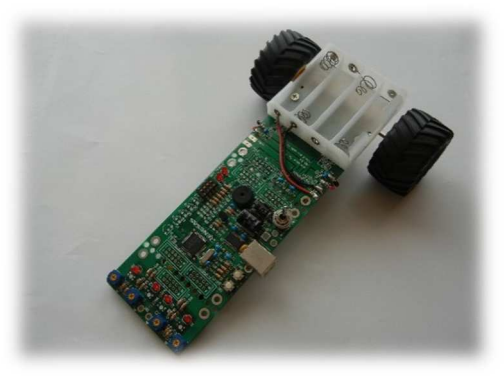

改良 1 製作

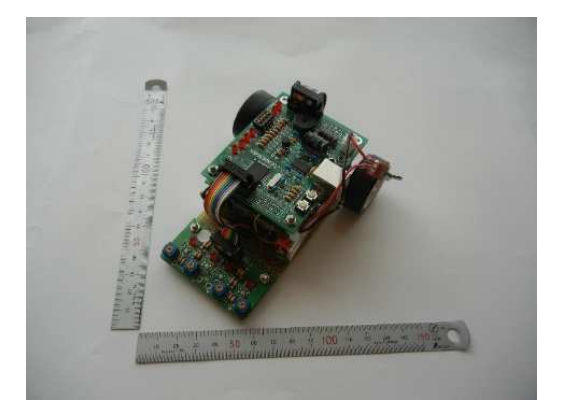

(1)基板切り離し

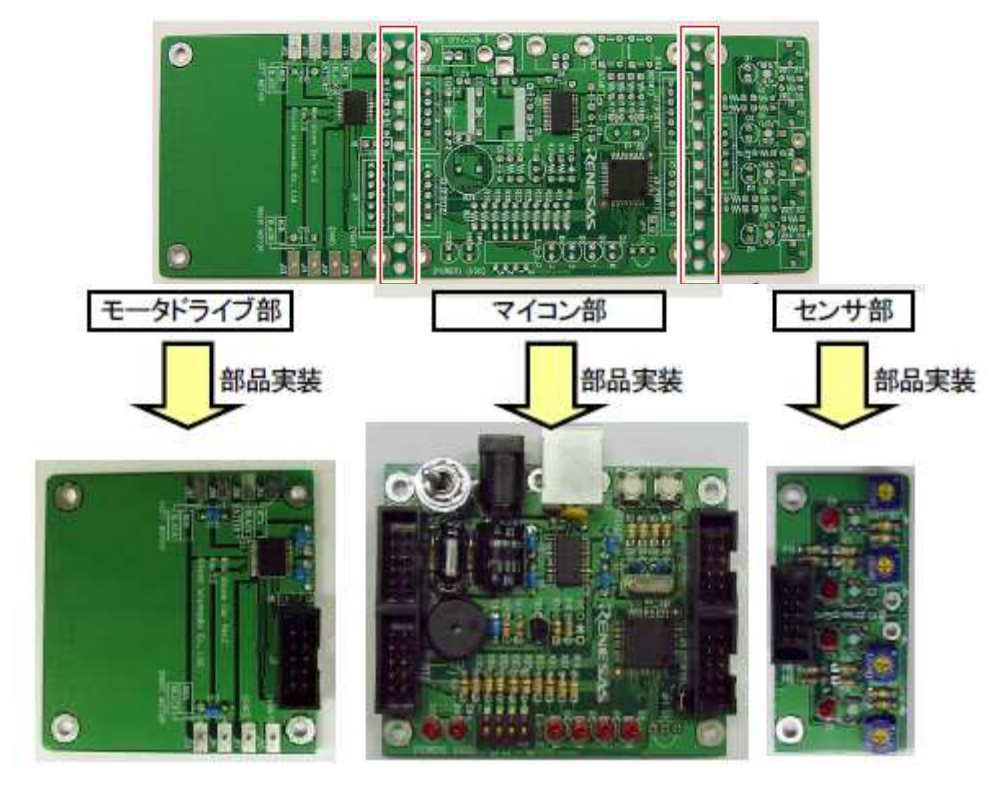

(2)コンパクトに組み上げる

60mm×80mm 程度のロボット底板を準備。

モータ,モータドライブボート,CPU ボードの順で組み上げます。 センサボードは底板先端に取り付けますが、ロボトレースのR最小極半径が 100mm であることを考慮し、タイヤからセンサまでの間隔を 100mm より 小さくしましょう。電源は空いたスペースに実装します。今回電源は単四ニッケル 水素 4 本を使用しました。 ツインギアボックスを使用した場合、タイヤ間隔は 80mm となります。

タイヤは市販のミニ四駆のものに変更しました。ギア比はいくつか試しています。 決定はもう少し試走して決めたいと思います。

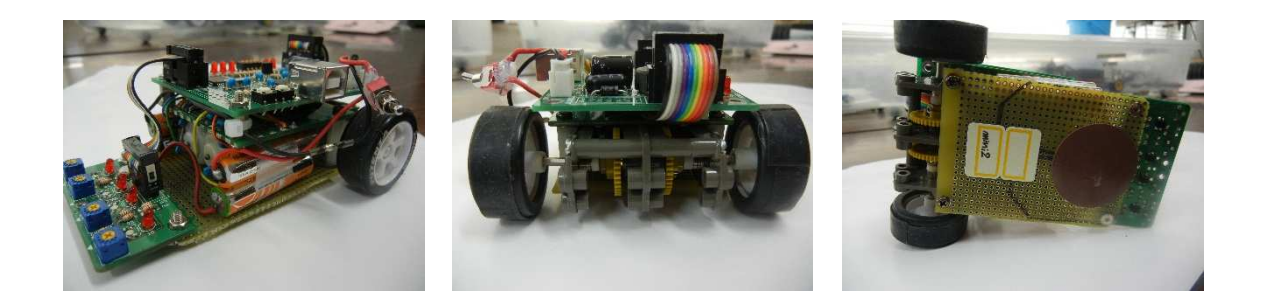

(3)動作確認

ミニマイコンカー標準プログラム「¥mini\_mcr21¥mini\_mcr.c」を利用し動作確認し ます。マイコンカーコースは「黒地に白テープ」です。 自宅で行う場合は床の色を判断する必要があります。ロボットの電源を入れて床に置 いて下さい。もしセンサの LED が全点灯するなら「白地に黒テープ」となります。 床には黒テープを貼って下さい。

プログラム修正は以下の通りです。

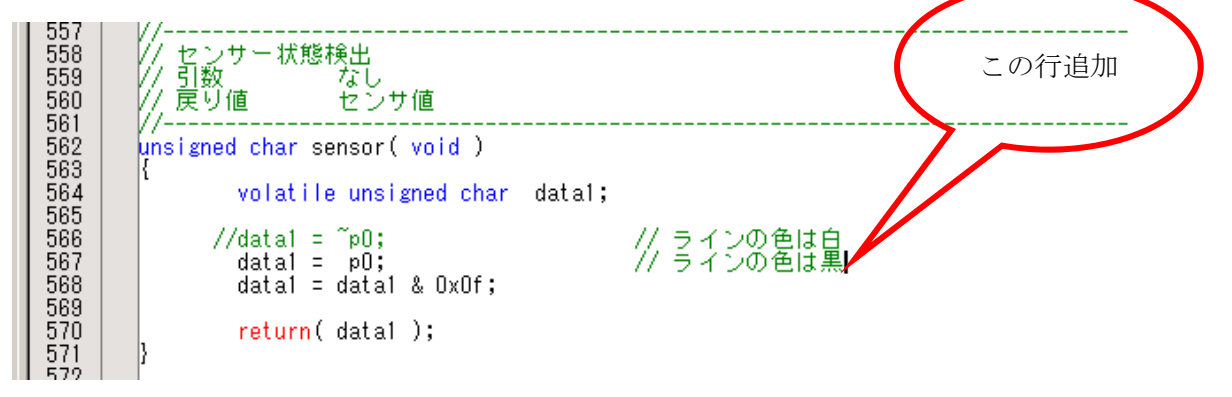

まずはトレース、たぶん問題なく走ると思います。

(4)センサをアナログ読みする。

## センサの接続されているポート状況確認

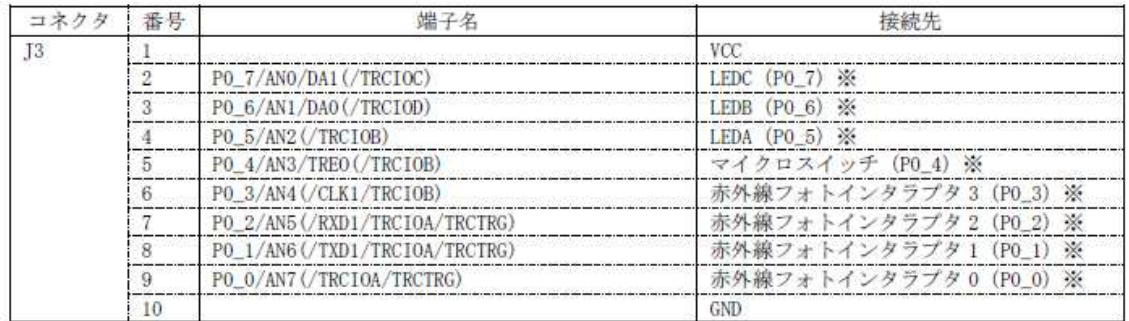

4 個のセンサは P0\_0~P0\_3 に接続されていますが

P0\_0 は AN7 P0\_1 は AN6 P0\_2 は AN5 P0\_3 は AN5 に接続されていま す。アナログ読みしたいと思います。

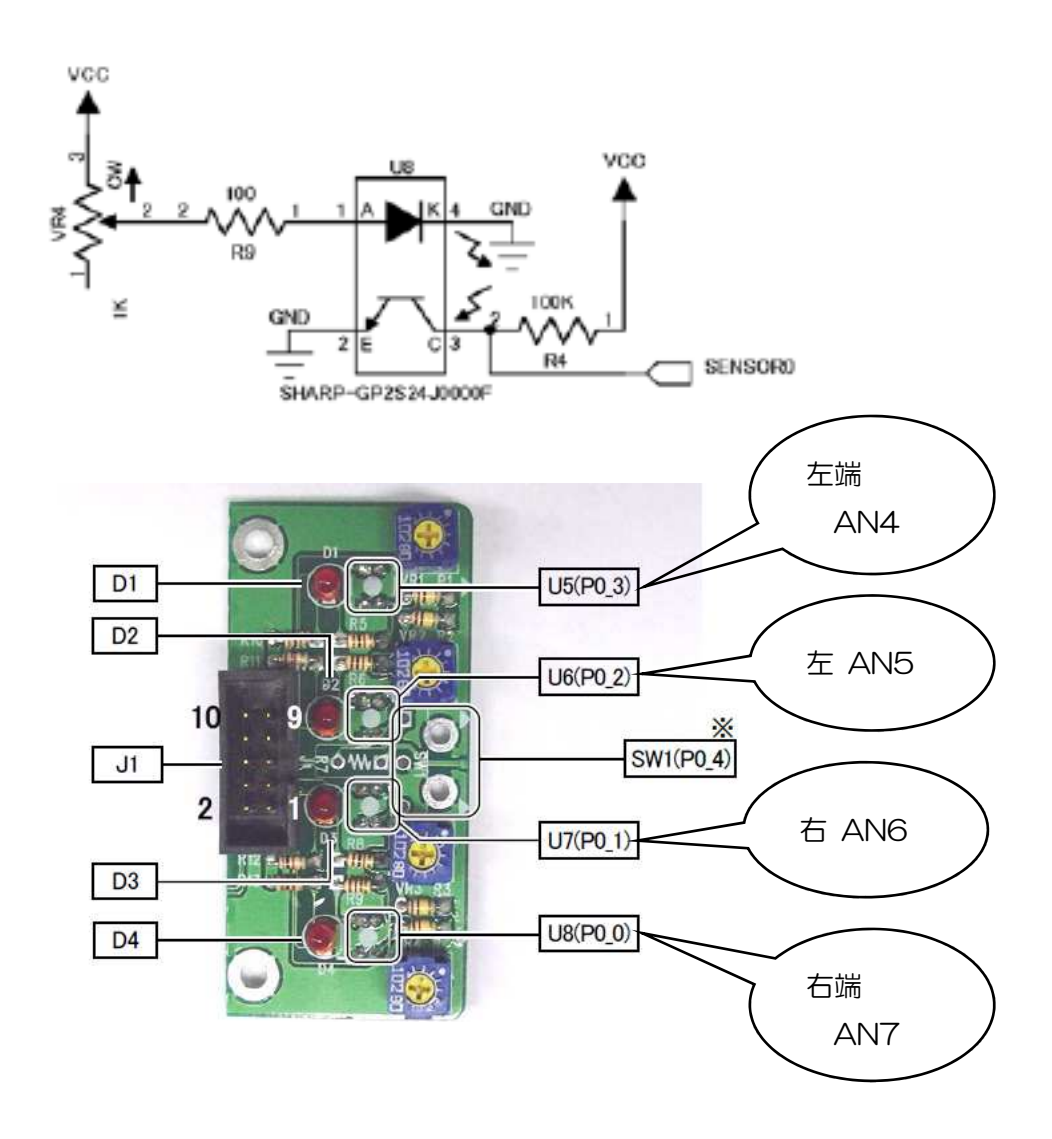

プログラム修正

init()関数に A/D コンバータの設定を追加すると

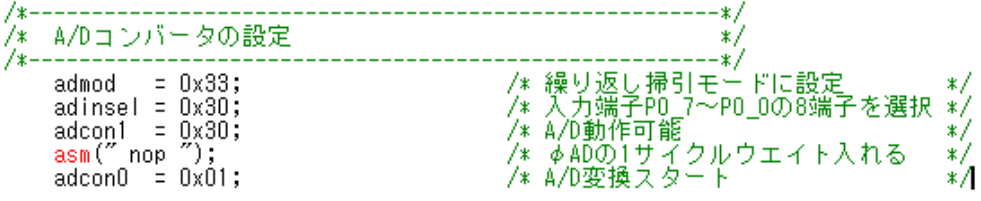

次の記述で各センサの値を取ることができます。

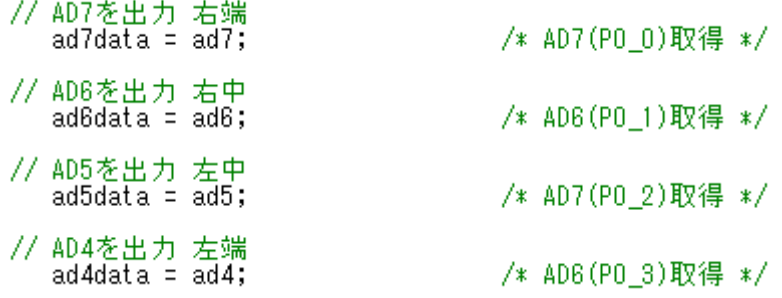

パラメータの値を決める

ミニマイコンカーのセンサボードには 4 個のセンサが搭載されています。 同じ条件でも各々のセンサが同じ値を出力することはありません。 値を補正する必要があります。

プログラムスタート後キャリブレーションし補正値を決定します。

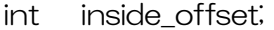

int outside\_offset;

スタートボタンが押されたら次の処理を実行します。

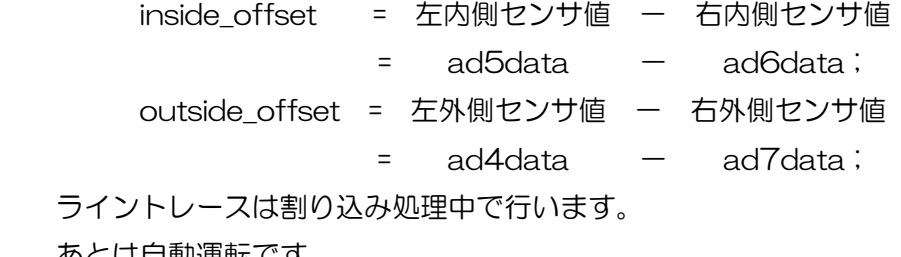

あとは自動運転です。

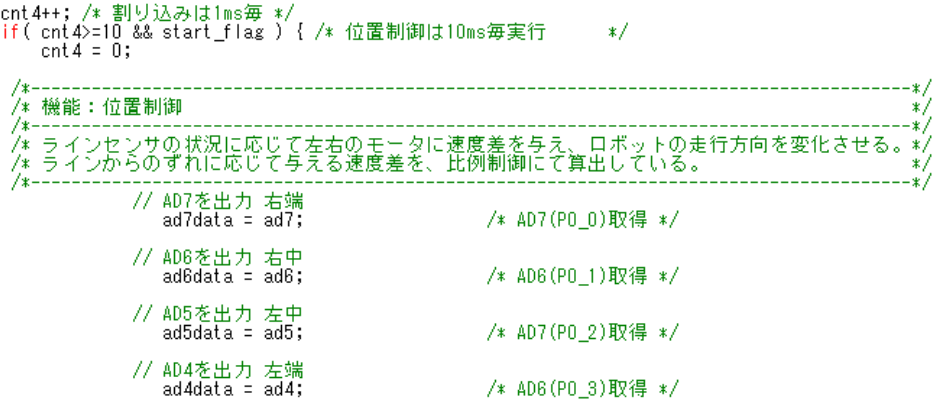

// 制御量P<br>| Line\_Controll = ( ad5data - ad6data - inside\_offset ) + 2 \* ( ad4data - ad7data - outside\_offset ); PWM\_L\_Value = 50 + Line\_signed \* Line\_Controll /100; //左モータPWM値 40 80<br>PWM\_R\_Value = 50 - Line\_signed \* Line\_Controll /100; //右モータPWM値 40 80

/\* マイコンカーコーストレース \*/<br>motor( PWM\_L\_Value, PWM\_R\_Value );

 $\}/*$  ond of if(cnt4>=10) \*/

とりあえずここまでの修正で、マイコンカーのコースはトレースすると思います。 クランク,レーンチェンジの攻略をしたいのですが、ロボトレースにはありません。 ここは先を急ぎ、ロボトレース移行を行います。

(続く)